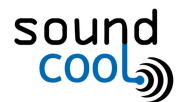

# ••• Guía básica ••• Creación de una banda sonora para cine mudo con Soundcool

#### **1. Elegir la película o corto adecuado a las necesidades.**

- a. Criterios: duración, interés del alumnado, humor, mensaje que contiene,
- b. ¿Dónde busco?: YouTube, [Filmoteca](http://www.rtve.es/filmoteca/) RTVE, Vimeo, etc.
- **2. Pedir al alumnado que resuman el argumento escena a escena (individualmente, por parejas, por grupos…). Seguidamente, puesta en común para obtener una sinopsis o resumen del argumento.**
- **3. Repartir una escena a cada pareja o grupo, de manera que se puedan centrar en analizarla.**
	- a. Elegir qué acciones necesitan un sonido o efecto sonoro.
	- b. Elegir qué sonido ambiente irá de fondo, según el carácter, ambientación, etc.
	- c. Elegir qué música se adecua a la escena.
	- d. *Consejo*: intenta aprovechar el mismo sonido para diferentes acciones, para no tener demasiados archivos sonoros para configurar y sobresaturar el programa.
- **4. Buscar los sonidos (con [licencia](https://elandroidefeliz.com/8-bancos-audios-efectos-sonido-libres-derechos/) libre). También podéis encontrar muchos enlaces a páginas de sonidos sin copyright en <http://soundcool.org/es/downloads>**

## **5. Distribuir roles:**

- a. ¿Quieres utilizar solo sonidos pregrabados? → Reparte los sonidos en diferentes módulos *Sample Player.* Ten en cuenta que no sean sonidos muy cercanos en el tiempo de la película.
- b. ¿Quieres interpretar efectos sonoros o melodías con un teclado? → Usa el módulo *Keyboard* junto a el módulo *VST*.
- c. ¿Quieres aplicar efectos en directo, como por ejemplo cambios de panoramización (sonido en izq. / dcha.), delay (retardo), cambio de altura del sonido, etc.? → Usa los módulos *Pan, Delay* o *Transposer,* respectivamente.

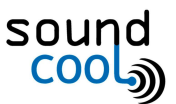

#### **6. Elabora las partituras.** Deben contener:

- a. Minuto y segundo de la película donde se ve la acción.
- b. Botón que debe apretar el alumno.
- c. Descripción del sonido.
- d. En caso de interpretar melodías o ambientes: indicación del estilo *"Melodía con la escala frigia desde el minuto 1:23 al 3:05".*

# **7. ¡A ensayar!**

- a. [Configura](http://soundcool.org/es/tutorials) Soundcool y la red inalámbrica.
- b. Indica la IP de tu ordenador (disponible en el menú principal de la aplicación Soundcool de ordenador) a tu alumnado para que la introduzcan en la aplicación *Soundcool OSC* de su móvil.
- c. Asigna a cada módulo un puerto: escribe un número de 8000 en adelante en la casilla *OSC Port.* Ese número de puerto es el que deberá introducir el alumno que deba controlar dicho módulo en particular.

## **8. Revisión y mejora del producto:**

a. Hacemos madurar el producto creado entre todos con la técnica creativa *SCAMPER*: **S**ubstituir, **C**ombinar, **A**daptar, **M**odificar, **P**oner en otros usos, **E**liminar, **R**eformar. ¿Qué sonidos no se adecuan con la imagen? ¿Por qué no funciona la música de fondo que elegimos? ¿Dónde quedaría bien este sonido aparte de donde ya elegimos?